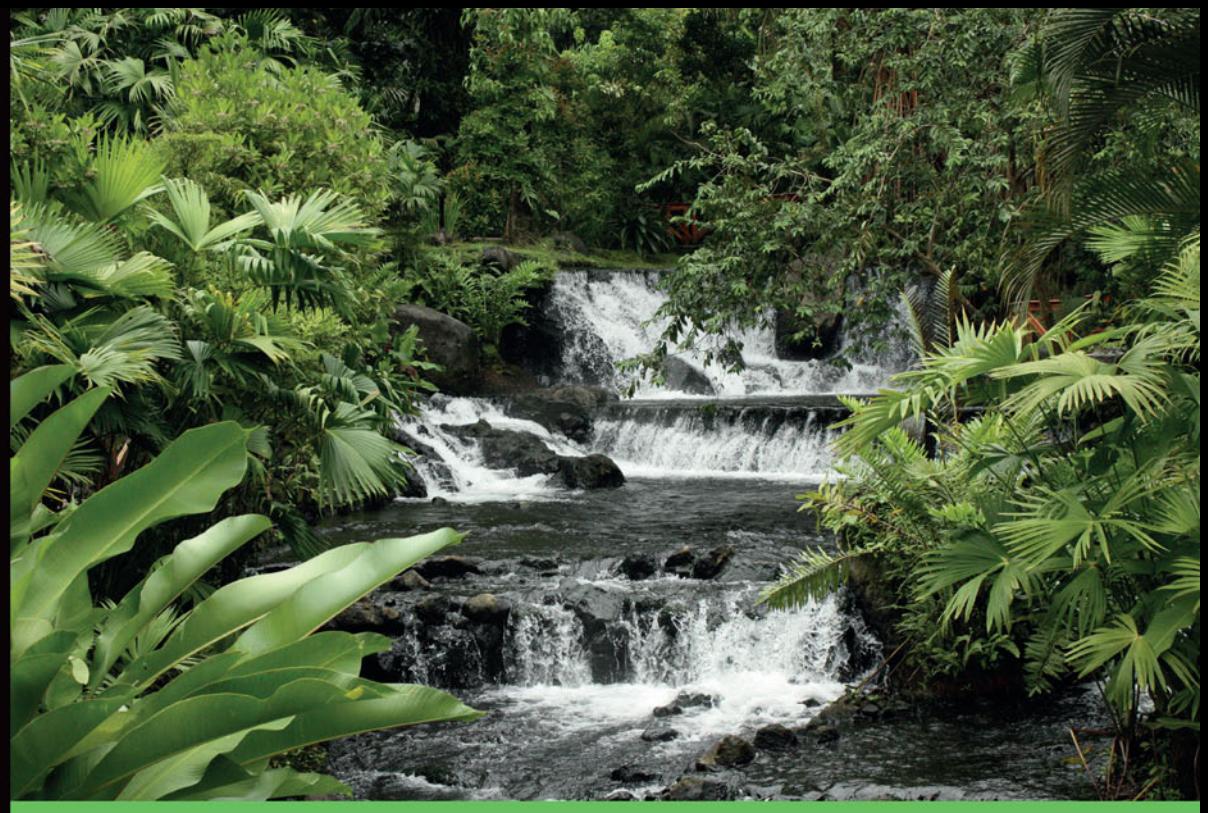

## Technologia i rozwiązania

# Aplikacje internetowe z Django **Najlepsze receptury**

Wykorzystaj potencjał Django!

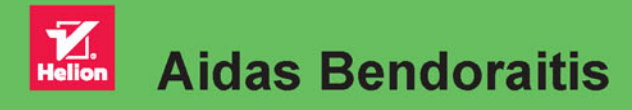

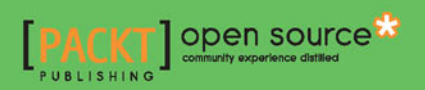

Tytuł oryginału: Web Development with Django Cookbook

Tłumaczenie: Łukasz Piwko

ISBN: 978-83-283-1107-7

Copyright © Packt Publishing 2014.

First published in the English language under the title 'Web Development with Django Cookbook - 9781783286898'

Polish edition copyright © 2015 by Helion S.A. All rights reserved.

All rights reserved. No part of this book may be reproduced or transmitted in any form or by any means, electronic or mechanical, including photocopying, recording or by any information storage retrieval system, without permission from the Publisher.

Wszelkie prawa zastrzeżone. Nieautoryzowane rozpowszechnianie całości lub fragmentu niniejszej publikacji w jakiejkolwiek postaci jest zabronione. Wykonywanie kopii metodą kserograficzną, fotograficzną, a także kopiowanie książki na nośniku filmowym, magnetycznym lub innym powoduje naruszenie praw autorskich niniejszej publikacji.

Wszystkie znaki występujące w tekście są zastrzeżonymi znakami firmowymi bądź towarowymi ich właścicieli.

Autor oraz Wydawnictwo HELION dołożyli wszelkich starań, by zawarte w tej książce informacje były kompletne i rzetelne. Nie biorą jednak żadnej odpowiedzialności ani za ich wykorzystanie, ani za związane z tym ewentualne naruszenie praw patentowych lub autorskich. Autor oraz Wydawnictwo HELION nie ponoszą również żadnej odpowiedzialności za ewentualne szkody wynikłe z wykorzystania informacji zawartych w książce.

Wydawnictwo HELION ul. Kościuszki 1c, 44-100 GLIWICE tel. 32 231 22 19, 32 230 98 63 e-mail: *helion@helion.pl* WWW: *http://helion.pl* (księgarnia internetowa, katalog książek)

Pliki z przykładami omawianymi w książce można znaleźć pod adresem: *ftp://ftp.helion.pl/przyklady/apindj.zip*

Drogi Czytelniku! Jeżeli chcesz ocenić tę książkę, zajrzyj pod adres *http://helion.pl/user/opinie/apindj* Możesz tam wpisać swoje uwagi, spostrzeżenia, recenzję.

Printed in Poland.

[• Kup książkę](http://helion.pl/page354U~rf/apindj)

- 
- Oceń książkę • Oceń książkę
- 
- [Księgarnia internetowa](http://helion.pl/page354U~r/4CAKF)<br>• Lubię to! » Nasza społeczność • Lubię to! » Nasza społeczność

# Spis treści

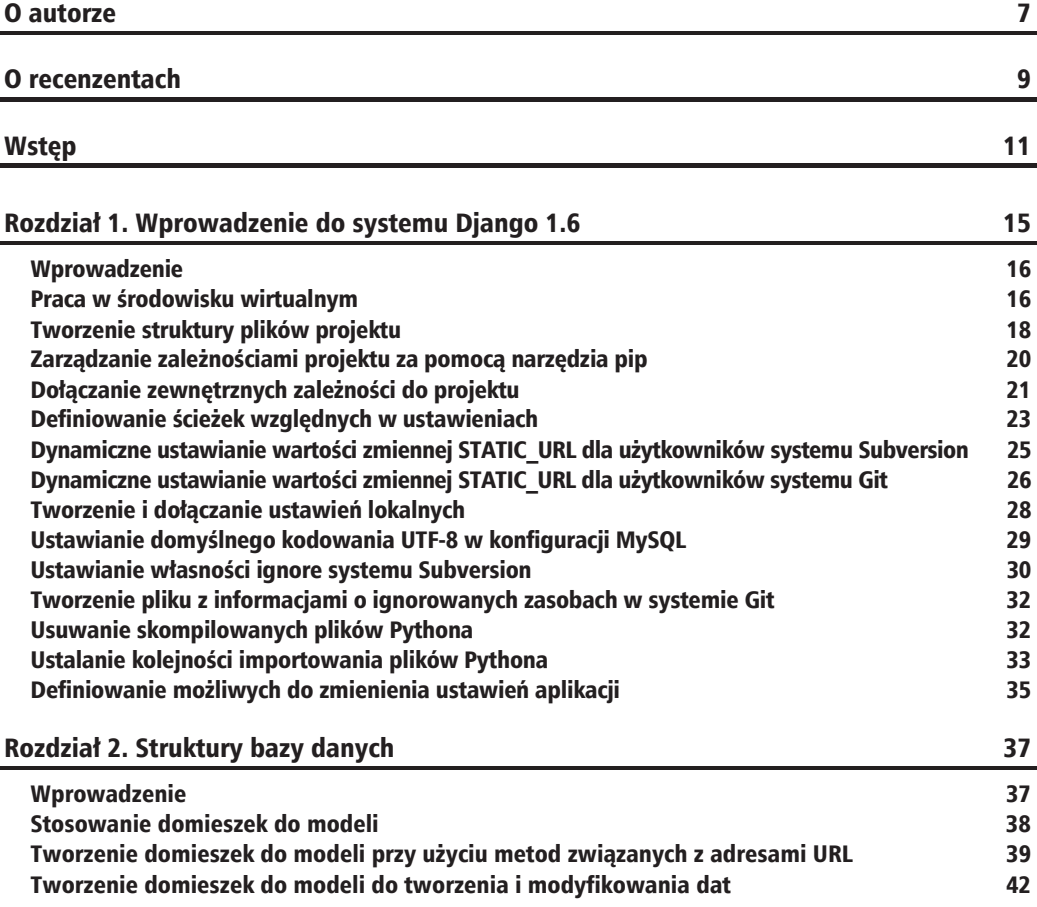

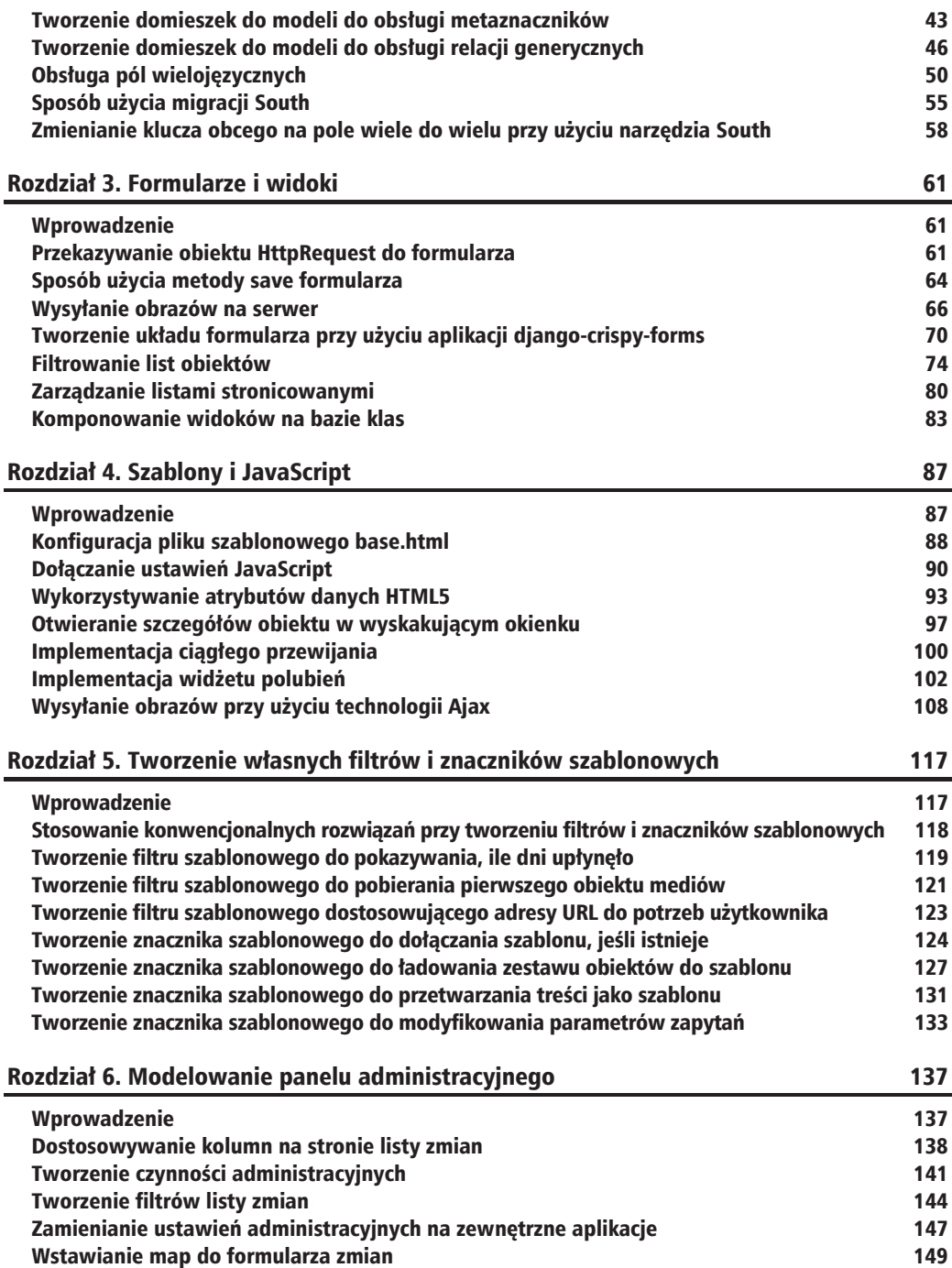

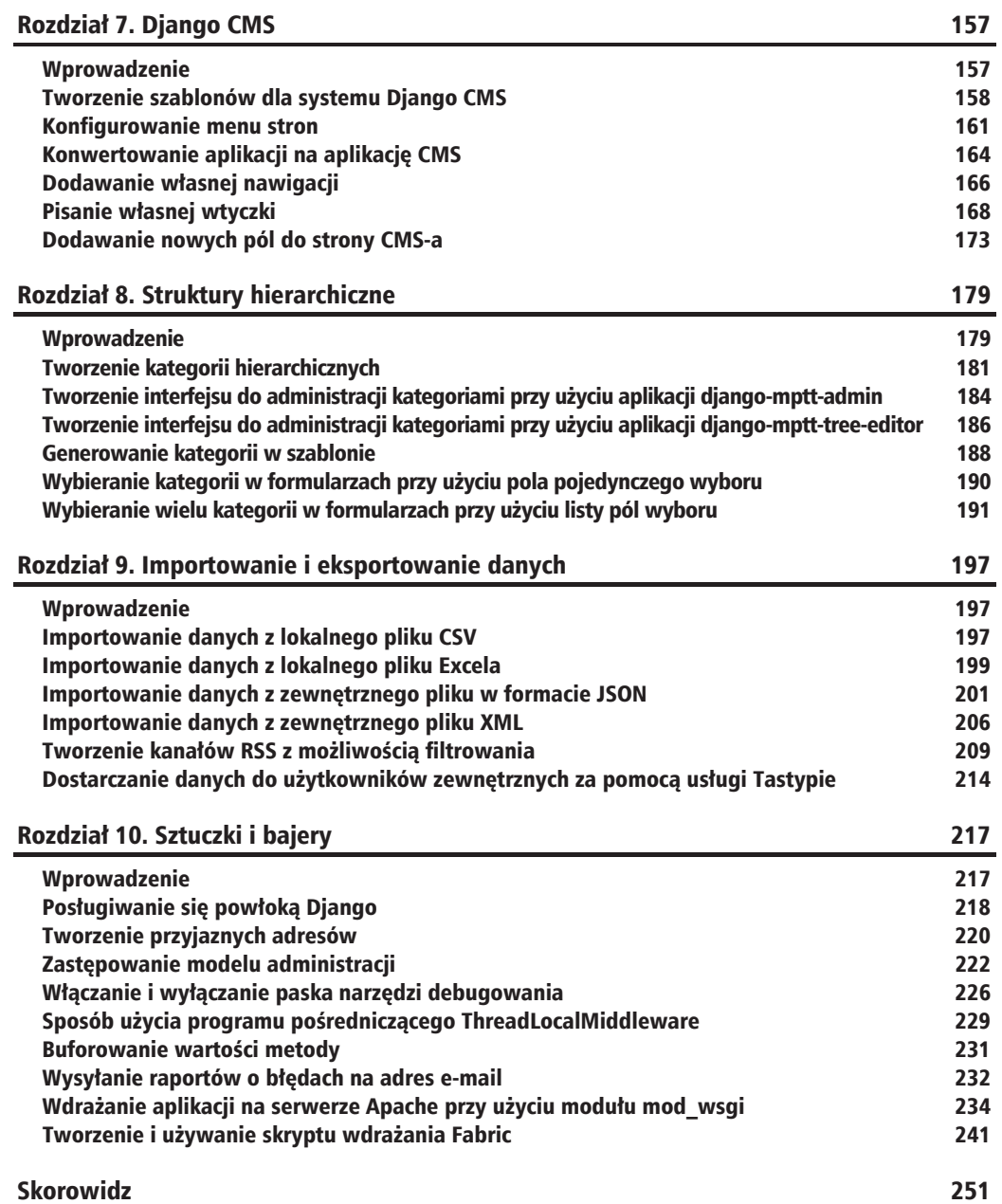

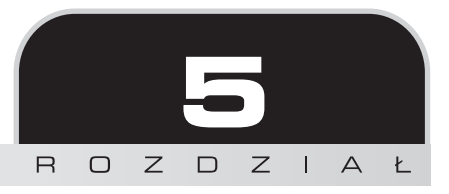

# **Tworzenie własnych** filtrów i znaczników szablonowych

W rozdziale:

- $\blacksquare$  Stosowanie konwencjonalnych rozwiązań przy tworzeniu filtrów i znaczników szablonowych
- $\blacksquare$  Tworzenie filtru szablonowego do pokazywania, ile dni upłynęło
- $\blacksquare$  Tworzenie filtru szablonowego do pobierania pierwszego obiektu mediów
- $\blacksquare$  Tworzenie filtru szablonowego dostosowującego adresy URL do potrzeb użytkownika
- Tworzenie znacznika szablonowego do dołączania szablonu, jeśli istnieje
- Q Tworzenie znacznika szablonowego do ïadowania zestawu obiektów do szablonu
- Tworzenie znacznika szablonowego do przetwarzania treści jako szablonu
- $\blacksquare$  Tworzenie znacznika szablonowego do modyfikowania parametrów zapytań

## Wprowadzenie

Jak wiadomo, Django zawiera dość rozbudowany system szablonowy obsługujący między innymi dziedziczenie szablonów, filtry do zmieniania reprezentacji wartości oraz znaczniki obsługujące logikę prezentacyjną. Ponadto Django umożliwia dodawanie filtrów i znaczników szablonowych we własnych aplikacjach. Niestandardowe filtry i znaczniki powinny znajdować się w pliku biblioteki znaczników szablonowych w pakiecie Pythona templatetags w aplikacji. Bibliotekę taką można załadować w wybranym szablonie za pomocą znacznika szablonowego {% load %}. W tym rozdziale utworzymy kilka przydatnych filtrów i znaczników dających edytorom szablonów dodatkowe możliwości działania.

## Stosowanie konwencjonalnych rozwiązań przy tworzeniu filtrów i znaczników szablonowych

Jeśli programista nie zastosuje spójnych reguł działania, w jego niestandardowych filtrach i znacznikach szablonowych szybko może powstać straszny bałagan. Składniki te powinny być jak najbardziej pomocne dla edytorów szablonów. Powinny być zarówno wygodne w użyciu, jak i elastyczne. W tej recepturze przedstawiam pewne konwencje, które można stosować przy rozszerzaniu systemu szablonowego Django.

### **Jak to zrobić**

Rozszerzając system szablonów Django, stosuj się do następujących zaleceń:

- **1.** Nie twórz i nie uĝywaj niestandardowych filtrów ani znaczników szablonowych, jeśli logika strony lepiej pasuje do widoku, procesora kontekstu lub metod modelu. Jeżeli strona jest specyficzna dla kontekstu, na przykład zawiera listę obiektów albo widok szczegółów obiektów, załaduj obiekty w widoku. Jeśli chcesz wyświetlić pewną treść na każdej stronie, utwórz procesor kontekstu. Jeżeli trzeba pobrać niektóre własności obiektu niezwiązane z kontekstem szablonu, lepiej jest wykorzystać niestandardowe metody modelu zamiast filtrów szablonowych.
- **2.** Do nazwy biblioteki znaczników szablonowych dodawaj przyrostek *\_tags*. Dzięki nadaniu bibliotece innej nazwy niż aplikacji unikniesz problemów z niejednoznacznością przy importowaniu.
- **3.** W nowo utworzonej bibliotece oddziel filtry od znaczników, na przykład za pomoca komentarzy, jak poniżej:

```
# -* - coding: UTF-8 -* -from django import template
register = template.Library()
```
*### FILTRY ### # ...kod Ĩródáowy filtrów...*

*### ZNACZNIKI ### # ...kod Ĩródáowy znaczników...*

- **4.** Twórz takie znaczniki szablonowe, które jest łatwo zapamietać; stosuj do tego poniĝsze konstrukcje:
	- for *[nazwa aplikacji.nazwa modelu*]— konstrukcja umożliwiająca wykorzystanie określonego modelu.
	- using [*nazwa szablonu*]— konstrukcja umożliwiająca wykorzystanie szablonu dla wyniku znacznika szablonowego.
	- $\blacksquare$  limit  $\lceil$ *liczba*] konstrukcja umożliwiająca ograniczenie wyników do określonej liczby.
	- as *[zmienna kontekstowa*]— konstrukcja umożliwiająca zapisanie wyników w zmiennej kontekstowej, której później można używać wielokrotnie.
- **5.** Staraj się nie używać w znacznikach szablonowych zbyt wielu wartości zdefiniowanych pozycyjnie, chyba ĝe ich przeznaczenie jest oczywiste. W przeciwnym razie programiści szablonów mogą mieć z nimi problemy.
- **6.** Twórz jak najwięcej rozwiązywalnych argumentów. Łańcuchy bez cudzysłowów powinno się traktować jak zmienne kontekstowe, które trzeba rozwiązać, lub jako krótkie słowa przypominające o strukturze składników znacznika szablonowego.

## **Zobacz równieĝ**

- $\blacksquare$  Receptura "Tworzenie filtru szablonowego do pokazywania, ile dni upłyneło"
- $\blacksquare$  Receptura "Tworzenie filtru szablonowego do pobierania pierwszego obiektu mediów"
- $\blacksquare$  Receptura "Tworzenie filtru szablonowego dostosowującego adresy URL do potrzeb użytkownika"
- $\blacksquare$  Receptura "Tworzenie znacznika szablonowego do dołaczania szablonu, jeśli istnieje"
- $\blacksquare$  Receptura "Tworzenie znacznika szablonowego do ładowania zestawu obiektów do szablonu"
- $\blacksquare$  Receptura "Tworzenie znacznika szablonowego do przetwarzania treści jako szablonu"
- $\blacksquare$  Receptura "Tworzenie znacznika szablonowego do modyfikowania parametrów zapytań"

## Tworzenie filtru szablonowego do pokazywania, ile dni upłynęło

Nie każdy rejestruje daty, a jeśli chodzi o tworzenie i modyfikowanie najświeższych informacji, to w wielu przypadkach wygodniejsze jest rejestrowanie różnic w czasie, na przykład wpis na blogu został opublikowany trzy dni temu albo artykuł opublikowano dziś i użytkownik logował się po raz ostatni wczoraj. W tej recepturze pokazuję, jak utworzyć filtr szablonowy o nazwie days since, konwertujący daty na czytelne różnice czasu.

#### Przygotowanie

Jeśli jeszcze tego nie zrobiłeś, utwórz aplikację utils i dodaj ją do sekcji INSTALLED APPS. Następnie w tej aplikacji utwórz pakiet Pythona o nazwie templatetags (pakiety Pythona to katalogi zawierające pusty plik *init* .pu).

#### Jak to zrobić

Utwórz plik o nazwie *utility* tags. py z następującą zawartością:

```
#utils/templatetags/utility_tags.py
# -*- coding: UTF-8 -*-
from datetime import datetime
from django import template
from django.utils.translation import ugettext lazy as
from django.utils.timezone import now as tz now
register = templateub\n### FILTRY ###
@register.filter
def days since(value):
    """ Zwraca liczbę dni między aktualną datą a podaną wartością. """
    today = tz now().date()if isinstance(value, datetime.datetime):
        value = value.data()diff = today - valueif diff.days > 1:
        return ("%s dni temu") % diff.days
    elif diff.days == 1:
        return ("wczoraj")
    elif diff.days == 0:
        return (u"dziś")
    else:
        # Podano przyszłą datę, zwraca sformatowaną datę.
        return value.strftime("%B %d, %Y")
```
## Jak to działa

Jeśli zastosuje się ten filtr w takim szablonie jak poniższy, to wyrenderuje on napis typu wczoraj albo 5 dni temu:

```
{% load utility tags %}
{{ object.created|days since }}
```
Filtr ten można stosować do wartości typów date i datetime.

Każda biblioteka znaczników szablonowych ma rejestr, w którym zebrane są filtry i znaczniki. Filtry Django są funkcjami zarejestrowanymi przez dekorator register.filter. Domyślnie filtrowi w systemie szablonów nadawana jest taka sama nazwa jak nazwa funkcji lub innego wywoływalnego obiektu. Jednak w razie potrzeby można ustawić inną nazwę, przekazując opcje name do dekoratora:

```
@register.filter(name="humanized_days_since")
def days_since(value):
     ...
```
Sposób działania filtra nie wymaga obszernych objaśnień. Najpierw odczytuje aktualną datę. Jeśli podana wartość jest typu datetime, to zostaje pobrana data. Następnie obliczana jest różnica między bieżącą a pobraną datą. Zwrot wartości zależy od liczby dni różnicy.

## **To nie wszystko**

Ten filtr można łatwo rozszerzyć tak, aby pokazywał też różnice w minutach i godzinach, na przykład: właśnie teraz, 7 minut temu, 3 godziny temu itd. Trzeba tylko posługiwać się wartościami typu datetime zamiast date.

## **Zobacz równieĝ**

- $\blacksquare$  Receptura "Tworzenie filtru szablonowego do pobierania pierwszego obiektu mediów"
- $\blacksquare$  Receptura "Tworzenie filtru szablonowego dostosowującego adresy URL do potrzeb użytkownika"

## Tworzenie filtru szablonowego do pobierania pierwszego obiektu mediów

Wyobraź sobie, że tworzysz strone przegladu zawartości bloga i dla każdego wpisu chcesz pokazać, jakie obrazy, klipy muzyczne lub filmy wideo znajdują się w jego treści. Aby to zrobić, musisz pobrać elementy <img>, <object> i <embed> z kodu HTML. W tej recepturze pokazuję, jak to zrobić przy użyciu wyrażeń regularnych w filtrze get first media.

## **Przygotowanie**

Najpierw utwórz aplikację utils, którą trzeba dodać do sekcji INSTALLED APPS w ustawieniach, a w aplikacji tej utwórz pakiet templatetags.

## Jak to zrobić

```
Dodaj do pliku utility tags.py poniższy kod:
       #utils/templatetags/utility tags.py
       # -*- coding: UTF-8 -*-
       import re
       from django import template
       from django.utils.safestring import mark safe
       register = templateub\n### FILTRY ###
       media file regex = re.compile(r'<object .+?</object>|<(img|embed) \lceil ^>] +>')
       @register.filter
       def get first media(content):
            """ Zwraca pierwszy obraz lub plik Flash z treści HTML. """
           m = media file regex.search(content)
           media \text{tag} = \text{""}if m:
                media tag = m \cdot q \text{roup}()return mark safe(media tag)
```
### lak to działa

Jeśli znajdująca się w bazie danych treść HTML jest poprawna, to poniższy kod umieszczony w szablonie spowoduje pobranie elementów <object>, <img> i <embed> z treści pola obiektu lub pobranie pustego łańcucha, jeśli nie zostana znalezione żadne media:

```
{% load utility tags %}
\{\{\ \text{object.contrib}\} \}
```
Najpierw definiujemy skompilowane wyrażenie regularne jako media file regex, następnie w filtrze szukamy fragmentów tekstu pasujących do tego wzorca. Domyślnie w wyniku znaki <, > i & są zastępowane encjami &lt;, &gt; oraz &amp;. Jednak zastosowaliśmy funkcję mark safe oznaczającą wynik jako bezpieczny kod HTML, który można wstawić do szablonu bez stosowania symboli zastępczych.

## To nie wszystko

Ten filtr można łatwo rozszerzyć tak, aby rozpoznawał też elementy <i frame> (które od pewnego czasu są wykorzystywane przez serwisy Vimeo i YouTube) oraz nowe elementy HTML5 <audio> i <video>. Wystarczy tylko zmienić wyrażenie regularne w następujący sposób:

```
media file regex = re.compile(r"<iframe .+?</iframe>|"
    r"<audio .+?</audio>|<video .+?</video>|"
    r"<object .+?</object>|<(img|embed) [^>]+>")
```
#### **Zobacz również**

- Receptura "Tworzenie filtru szablonowego do pokazywania, ile dni upłyneło"
- Receptura "Tworzenie filtru szablonowego dostosowującego adresy URL do potrzeb użytkownika"

## Tworzenie filtru szablonowego dostosowującego adresy URL do potrzeb użytkownika

Typowy użytkownik internetu w przeglądarce wpisuje adresy URL bez przedrostka określającego protokół i bez końcowego ukośnika. W tej recepturze utworzymy filtr humanize url prezentujący adresy w skróconym formacie, tzn. skracający długie adresy podobnie, jak robi to portal Twitter z długimi odnośnikami we wpisach.

## Przygotowanie

Podobnie jak w poprzedniej recepturze musisz mieć aplikację uti1s dodaną do sekcji INSTALLED  $\rightarrow$  APPS w ustawieniach, a w niej pakiet templatetags.

## Jak to zrobić

W sekcji FILTRY biblioteki szablonowej utility tags.py w aplikacji utils dodamy filtr o nazwie humanize url, który od razu zarejestrujemy:

```
#utils/templatetags/utility_tags.py
# -*- coding: UTF-8 -*-
import re
from django import template
register = templateub\n### FILTRY ###
@register.filter
def humanize url(url, letter count):
       """ Zwraca skrócony czytelny adres URL. """
      letter count = int(letter count)
       re start = re.compile(r''https?://')
       re end = re.compile(r'/\')
       url = re end.sub("", re start.sub("", ur]))if len(ur) > letter count:ur1 = u^{\frac{1}{2}} \sin{\frac{1}{2}} \cdot \overline{u} = \overline{u} = \overline{u} = \overline{u} = \overline{u} = \overline{u} = \overline{u} = \overline{u} = \overline{u} = \overline{u} = \overline{u} = \overline{u} = \overline{u} = \overline{u} = \overline{u} = \overline{u} = \overline{u} = \overline{u} = 
       return url
```
### **Jak to dziaïa**

Filtru humanize url można używać we wszystkich szablonach w następujący sposób:

```
\{ load utility tags \{ \}<a href="{{ object.website }}" target="_blank">
     {{ object.website|humanize_url:30 }}
\langlea>
```
Filtr ten za pomocą wyrażenia regularnego usuwa nazwę protokołu z początku i ukośnik z końca, a następnie skraca adres URL do określonej liczby znaków, dodając na końcu wielokropek, jeśli adres jest dłuższy.

### **Zobacz równieĝ**

- $\blacksquare$  Receptura "Tworzenie filtru szablonowego do pokazywania, ile dni upłynęło"
- $\blacksquare$  Receptura "Tworzenie filtru szablonowego do pobierania pierwszego obiektu mediów"
- $\blacksquare$  Receptura "Tworzenie znacznika szablonowego do dołączania szablonu, jeśli istnieje"

## Tworzenie znacznika szablonowego do dołączania szablonu, jeśli istnieje

W systemie Django dostępny jest znacznik szablonowy  $\{\% \text{ include } \%\}$  renderujący i dołączający szablon. Jednak czasami, jeśli szablon, który ma zostać dołączony, nie istnieje, zostaje zgłoszony błąd. W tej recepturze pokazuję, jak utworzyć znacznik szablonowy  $\{8 \text{ try to include } 8\},\$ dołaczający do szablonu inny szablon, ale nie zgłaszający żadnych błedów, jeśli nie znajdzie składnika do dołaczenia.

### **Przygotowanie**

Pracę rozpoczniemy po raz kolejny od aplikacji utils, która powinna być już zainstalowana i gotowa do dodawania niestandardowych znaczników szablonowych.

#### **Jak to zrobić**

Znaczniki szablonowe składają się z dwóch części: funkcji przetwarzającej argumenty oraz klasy węzłowej zawierającej logikę działania znacznika i zwracania przez niego treści. Wykonaj następujące czynności:

1. Najpierw napiszemy funkcję przetwarzającą argumenty znacznika szablonowego:

```
#utils/templatetags/utility tags.pv
# -*- coding: UTF-8 -*-
from django import template
from django.template.loader import get template
register = template.Library()
### ZNACZNIKI ###
@register.tag
def try to include(parser, token):
    """ Sposób użycia: {% try to include "szablon.html" %}
    Jeśli szablon nie istnieje, nastąpi cicha awaria. Jeśli szablon istnieje,
    zostanie wygenerowany przy użyciu bieżącego kontekstu."""
    trv:
        tag name, template name = token.split contents()
    except ValueError:
        raise template.TemplateSyntaxError, \
             "Znacznik %r wymaga pojedynczego argumentu." % token.contents.split()[0]
    return IncludeNode(template name)
```
2. W następnej kolejności potrzebujemy klasy węzłowej, która powinna znaleźć się w tym samym pliku:

```
class IncludeNode(template.Node):
    def init (self, template name):
        self.template name = template name
    def render(self, context):
        try:
            # Ładowanie i renderowanie szablonu.
            template name = template.resolve variable(self.template name, context)
            included template = get template(template name).render(context)
        except template.TemplateDoesNotExist:
            included template = ""
        return included template
```
## Jak to działa

Znacznik szablonowy {% try to include %} pobiera jeden argument określający nazwę szablonu — template name. Zatem w funkcji try to include próbujemy przypisać podzieloną treść argumentu token tylko do zmiennych tag name (którą jest try to include) i template name. Jeśli to się nie uda, zostaje zgłoszony błąd składni szablonu. Funkcja zwraca obiekt Inc1udeNode, któremu nadaje pole template name do użytku w późniejszym czasie.

W metodzie render obiektu IncludeNode rozwiązujemy zmienną template name. Jeżeli do znacznika szablonowego została przekazana zmienna kontekstowa, to zostanie ona użyta jako wartość zmiennej template name. Jeśli do znacznika szablonowego został przekazany łańcuch w cudzysłowie, to jako wartość zmiennej template name zostanie wykorzystany tekst z tego cudzysłowu.

Na koniec próbujemy załadować i wyrenderować szablon przy użyciu bieżącego kontekstu szablonowego. Jeśli się to nie uda, zwracamy pusty łańcuch.

Znacznik ten może być przydatny w przynajmniej dwóch sytuacjach:

 $\blacksquare$  przy dołączaniu szablonu, którego ścieżka jest zdefiniowana w modelu, na przykład:

```
\{% load utility tags \{%
```
- {% try to include object.template path %}
- przy dołaczaniu szablonu, którego ścieżka jest zdefiniowana przy użyciu znacznika szablonowego {% with %} gdzieś wysoko w zakresie zmiennej kontekstowej szablonu. Jest to szczególnie przydatne, gdy trzeba utworzyć własne układy dla wtyczek w tekście zastępczym szablonu w Django CMS:

```
#templates/cms/start page.html
{% with editorial content template path=
"cms/plugins/editorial content/start page.html" %}
    {% placeholder "main content" %}
\{% endwith \%#templates/cms/plugins/editorial content.html
{% load utility tags %}
{% if editorial content template path %}
    {% try to include editorial content template path %}
\{% else \%}
    <div><!-- Domyślna prezentacja wtyczki
              dotyczącej treści redakcyjnej. -->
    \langlediv>
\{% \text{ endif } % \exists
```
## To nie wszystko

Za pomocą znaczników szablonowych {% try to include %} i {% include %} można dołączać szablony rozszerzające inne szablony. Jest to szczególnie przydatne w dużych portalach zawierających różnego rodzaju listy, w których skomplikowane elementy, takie jak widżety, mają taką samą strukturę, ale korzystają z różnych źródeł danych.

Na przykład w szablonie listy artystów można dołączyć szablon elementu reprezentującego jednego artystę w następujący sposób:

```
{% load utility tags %}
{% for object in object list %}
    {% try to include "artists/includes/artist item.html" %}
\{% \text{ endfor } % \{R\} \}
```
Szablon ten rozszerzałby szablon bazowy elementów w następujący sposób:

```
\{\# templates/artists/includes/artist item.html \#}
{% extends "utils/includes/item base.html" %}
{% block item title %}
     \{\{ \text{ object.first name } \} \} \{\{ \text{ object.last name } \} \}\{% \text{ endblock } % \}
```
W szablonie bazowym znajdowałyby się definicje kodu HTML reprezentującego elementy i dołaczany byłby widżet Like:

```
{# templates/utils/includes/item base.html #}
{% load likes tags %}
\langle h3\rangle{% block item title %}{% endblock %}</h3>
{% if request.user.is authenticated %}
     {% like widget for object %}
\{% \text{ endif } % \{R\} = \emptyset\}
```
### **Zobacz również**

- Receptura "Tworzenie szablonów dla systemu Django CMS" z rozdziału 7. "Django CMS"
- Receptura "Pisanie własnej wtyczki" z rozdziału 7. "Django CMS"
- Receptura "Implementacja widżetu polubień" z rozdziału 4. "Szablony i JavaScript"
- Receptura "Tworzenie znacznika szablonowego do dołączania szablonu, jeśli istnieje"
- Receptura "Tworzenie znacznika szablonowego do ładowania zestawu obiektów do szablonu"
- $\blacksquare$  Receptura "Tworzenie znacznika szablonowego do modyfikowania parametrów zapytań"

## Tworzenie znacznika szablonowego do ładowania zestawu obiektów do szablonu

Treść przeznaczona do wyświetlenia na stronie internetowej najczęściej musi być zdefiniowana w widoku. Jeśli powinna ona być widoczna na każdej stronie, to najlepszym rozwiązaniem jest utworzenie procesora kontekstu. Czasami chcemy też pokazać dodatkową treść, taką jak najświeższe wiadomości albo losowy cytat na pewnych wybranych stronach, na przykład stronie startowej lub stronie szczegółowych informacji o obiekcie. W takim przypadku można załadować potrzebną treść za pomocą znacznika szablonowego {% get objects %}, który zaimplementujemy w tej recepturze.

#### Przygotowanie

Po raz kolejny zaczniemy pracę od aplikacji utils, która powinna być już zainstalowana i gotowa do definiowania znaczników szablonowych.

## Jak to zrobić

Znaczniki szablonowe składają się z funkcji przetwarzającej argumenty przekazane do znacznika i klasy wezłowej renderującej wynik lub modyfikującej kontekst szablonu. Wykonaj zatem następujące czynności:

1. Utwórz następującą funkcję przetwarzającą argumenty znacznika szablonowego:

```
#utils/templatetags/utility tags.py
# -*- coding: UTF-8 -*-
from django.db import models
from django import template
register = templateub\n### ZNACZNIKI ###
@register.tag
def get objects(parser, token):
    \cdotsPobiera zbiór obiektów modelu określonego przez aplikację i nazwy modeli.
    Sposób użycia:
        {% get objects [<manager>.]<method> from <app name>.<model name>
        \rightarrow[limit <amount>] as <var name> %}
    Przykład:
        \frac{1}{2} get objects latest published from people. Person limit 3 as people %?
         {% get objects site objects all from articles. Article limit 3 as articles %}
        {% get objects site objects.all from articles. Article as articles %}
    .....
    amount = Nonetry:
        tag name, manager method, str from, appmodel, str limit, amount, str as,
        \rightarrowvar name = token.split contents()
    except ValueError:
        try:
             tag name, manager method, str from, appmodel, str as, var name =
             \rightarrow token.split contents()
         except ValueError:
             raise template. TemplateSyntaxError, "Znacznik get objects ma
             → mastępującą składnię: {% get objects [<manager>.]<method> from
             →<app name>.<model name> [limit <amount>] as <var name> %}"
    trv:
        app name, model name = appmodel.split(".")
    except ValueError:
        raise template. TemplateSyntaxError, "Znacznik get objects wymaga nazwy
        →aplikacji i modelu rozdzielonych kropką."
    model = models.get model(app name, model name)
    return ObjectsNode(model, manager method, amount, var name)
```
2. Następnie w tym samym pliku utwórz klasę węzłową:

```
class ObjectsNode(template.Node):
    def init (self, model, manager method, amount, var name):
        self.<math>model = modelself.manager method = manager method
        self. amount = amountself.var name = var name
    def render(self, context):
        if "." in self.manager method:
            manager, method = self.\text{manager method.split}("")else:
            manager = " default manager"
            method = self.manager method
        qs = qetattr(getattr(self.model, manager),
            method.
            self.model. default manager.none,
        )( )if self.amount:
            amount = template.resolve variable(self.amount, context)
            context[self-var name] = qs[:amount]else:
            context[self-var name] = qsreturn ""
```
## lak to działa

Znacznik szablonowy {% get objects %} ładuje obiekt QuerySet zdefiniowany przez metodę manager z określonych aplikacji i modelu, ogranicza wyniki do podanej ilości oraz zapisuje wynik w zmiennej kontekstowej.

Poniżej znajduje się najprostszy przykład użycia utworzonego przez nas znacznika szablonowego. Ładuje on pięć artykułów do dowolnego szablonu:

```
{% load utility tags %}
{% get objects all from news. Article limit 5 as latest articles %}
{% for article in latest articles %}
   <a href="{{ article.get url path }}">{{ article.title }}</a>
{% endfor %}
```
Wykorzystujemy tu metodę a11 domyślnego menedżera objects modelu Artic1e. Artykuły zostaną posortowane przez atrybut ordering zdefiniowany w klasie Meta.

W bardziej zaawansowanym przypadku można by było utworzyć własnego menedżera z własną metodą do odpytywania obiektów z bazy danych. Menedżer jest interfejsem dostarczającym operacje zapytaniowe na bazie danych do modeli. Każdy model ma domyślnie przynajmniej jednego menedżera o nazwie objects. W ramach przykładu utworzymy model Artist, który może mieć status draft lub published, i nowego menedżera custom manager umożliwiającego losowe wybieranie opublikowanych artystów:

```
#artists/models.py
# -*- coding: UTF-8 -*-
from django.db import models
from django.utils.translation import ugettext lazy as
STATUS CHOICES = (('draff', ('Szkic")),
    ('published', ("Opublikowany")),
\lambdaclass ArtistManager(models.Manager):
    def random published(self):
        return self.filter(status="published").order by('?')
class Artist(models.Model):
    #...
    status = models. CharField( ("Status"), max length=20,
        choice = STATUS CHOICES)custom manager = ArtistManager()
```
Aby załadować losowego opublikowanego artyste, należy dodać poniższy kod do dowolnie wybranego szablonu:

```
{% load utility tags %}
{% get objects custom manager.random published from artists.Artist
limit \overline{1} as random artists \frac{1}{2}{% for artist in random artists %}
    \{\{ artist.first name \} \{\} artist.last name \}{% endfor %}
```
Przyjrzyjmy się kodowi znacznika szablonowego. W funkcji przetwarzającej spodziewany jest jeden z dwóch formatów: z limitem lub bez limitu. Łańcuch jest przetwarzany, model zostaje rozpoznany i składniki znacznika szablonowego zostają przekazane do klasy 0bjectNode.

W metodzie render klasy węzłowej sprawdzamy nazwe menedżera i nazwe jego metody. Jeśli nie jest on zdefiniowany, zostanie użyty domyślny default manager, który w większości przypadków jest taki sam jak objects. Potem wywołujemy metodę menedżera i jeśli metoda ta nie istnieje, awaryjnie używamy pustego obiektu QuerySet. Jeżeli podany jest limit, określamy jego wartość i ograniczamy QuerySet. Na koniec zapisujemy obiekt QuerySet w zmiennej kontekstowej.

#### Zobacz również

- Receptura "Tworzenie znacznika szablonowego do dołączania szablonu, jeśli istnieje"
- Receptura "Tworzenie znacznika szablonowego do przetwarzania treści jako szablonu"
- Receptura "Tworzenie znacznika szablonowego do modyfikowania parametrów zapytań"

## Tworzenie znacznika szablonowego do przetwarzania treści jako szablonu

W tej recepturze pokazuje, jak utworzyć znacznik szablonowy o nazwie {% parse %}, który umożliwia wstawianie fragmentów szablonów do bazy danych. Jest to przydatne, gdy trzeba dostarczać inną treść użytkownikom uwierzytelnionym niż nieuwierzytelnionym, gdy chce się wyświetlać spersonalizowane powitania albo gdy nie chce się wpisywać na sztywno ścieżek do mediów do bazy danych.

## Przygotowanie

Jak się pewnie spodziewasz, prace zaczniemy od aplikacji utils, która powinna być już zainstalowana i gotowa do definiowania znaczników szablonowych.

## Jak to zrobić

Znaczniki szablonowe składają się z funkcji przetwarzającej argumenty przekazane do znacznika i klasy węzłowej implementującej logikę oraz wynik zwracany przez znacznik:

1. Najpierw utwórz następującą funkcję przetwarzającą argumenty znacznika szablonowego:

```
#utils/templatetags/utility tags.py
# -*- coding: UTF-8 -*-from django import template
register = template.Library()### ZNACZNIKI ###
@register.tag
def parse(parser, token):
    Przetwarza wartość jako szablon i ja drukuje lub zapisuje w zmiennej.
    Sposób użycia:
         \frac{1}{2} parse <template value> [as <variable>] %}
    Przykłady:
         {% parse object.description %}
         {% parse header as header %}
         {% parse "{{ MEDIA URL }} js/" as js url %}
    bits = token.split contents()tag name = bits.pop(0)trv:
         template value = bits.pop(0)var name = None
         if \overline{len}(bits) == 2:
```

```
bits.pop(0) \#usuń słowo "as"
        var name = bits.pop(0)except ValueError:
   raise template.TemplateSyntaxError, "Znacznik parse ma następującą
    →składnię: {% parse <template value> [as <variable>] %}"
return ParseNode(template value, var name)
```
2. Nastepnie w tym samym pliku utwórz klase wezłowa:

```
class ParseNode(template.Node):
    def init (self, template value, var name):
        self.template value = template value
        self.var name = var name
    def render(self, context):
        template value = template.resolve variable(self.template value, context)
        t = template.Template(template value)
        context vars = \{\}for d in list(context):
            for var, val in d.items():
                context \text{ vars}[\text{var}] = valresult = t.render(template.RequestContext(context['request'], context vars))
        if self.var name:
            context[self-var name] = resultreturn ""
        return result
```
## Jak to działa

Znacznik szablonowy {% parse %} umożliwia przetwarzanie wartości jako szablonu i natychmiastowe jego renderowanie lub zapisanie go jako zmiennej kontekstowej.

Jeśli mamy obiekt z polem description, które może zawierać zmienne szablonowe lub logikę, to możemy go przetwarzać i renderować przy użyciu poniższego kodu:

```
{% load utility tags %}
{% parse object.description %}
```
Można też zdefiniować wartość do przetworzenia przy użyciu łańcucha w cudzysłowie:

```
\{% load utility tags \{%{% parse "{{ STATIC URL }} site/img/" as img path %}
\frac{1}{2} src="{{ imq path }} some image.png" alt="" />
```
Spójrzmy na kod naszego znacznika szablonowego. Funkcja przetwarzająca sprawdza po kolei jego argumenty. Najpierw oczekujemy nazwy parse, następnie wartości szablonu, później opcjonalnego słowa as i na końcu nazwy zmiennej kontekstowej. Wartość szablonu i nazwa zmiennej są przekazywane do klasy ParseNode. Metoda render tej klasy rozwiązuje wartość zmiennej szablonowej i tworzy z niej obiekt szablonu. Później renderuje ten szablon ze wszystkimi zmiennymi kontekstowymi. Jeśli podana jest nazwa zmiennej, to wynik zostaje zapisany w tej zmiennej. W przeciwnym razie wynik zostaje od razu wyświetlony.

132

## **Zobacz równieĝ**

- $\blacksquare$  Receptura "Tworzenie znacznika szablonowego do dołaczania szablonu, jeśli istnieje"
- $\blacksquare$  Receptura "Tworzenie znacznika szablonowego do ładowania zestawu obiektów do szablonu"
- $\blacksquare$  Receptura "Tworzenie znacznika szablonowego do modyfikowania parametrów zapytañ"

## Tworzenie znacznika szablonowego do modyfikowania parametrów zapytañ

System Django ma wygodny w uĝyciu i elastyczny system do tworzenia kanonicznych i czystych adresów URL za pomoca reguł w postaci wyrażeń regularnych, które dodaje się do plików konfiguracji URL. Brakuje w nim jednak wbudowanego mechanizmu do zarządzania parametrami zapytań. Widoki takie jak wyniki wyszukiwania czy filtrowalne listy obiektów muszą przyjmować parametry pozwalające przeglądać przefiltrowane wyniki przy użyciu innego parametru lub przejść do innej strony. W tej recepturze utworzymy znacznik szablonowy o nazwie {% append\_to\_query %}, umoĝliwiajÈcy dodawanie, zmienianie i usuwanie parametrów bieĝÈcego zapytania.

## **Przygotowanie**

Ponownie pracę zaczniemy od aplikacji utils, która powinna być dodana do sekcji INSTALLED APPS i zawierać pakiet templatetags.

Ponadto w ustawieniu TEMPLATE\_CONTEXT\_PROCESSORS powinien być ustawiony procesor kontekstu request:

```
#settings.py
TEMPLATE_CONTEXT_PROCESSORS = (
     "django.contrib.auth.context_processors.auth",
     "django.core.context_processors.debug",
     "django.core.context_processors.i18n",
     "django.core.context_processors.media",
     "django.core.context_processors.static",
     "django.core.context_processors.tz",
     "django.contrib.messages.context_processors.messages",
     "django.core.context_processors.request",
)
```
## Jak to zrobić

W tym znaczniku wykorzystamy dekorator simple tag, przetwarzający składniki i wymagający od programisty zdefiniowania tylko funkcji renderującej:

```
#utils/templatetags/utility tags.py
# -*- coding: UTF-8 -*-
import urllib
from django import template
from django.utils.encoding import force str
register = templateubrany()### ZNACZNIKI ###
@register.simple tag(takes context=True)
def append to query(context, **kwargs):
    """ Renderuje odnośnik ze zmodyfikowanymi zapytaniami bieżącego zapytania. """
    query params = context['request'].GET.copy()
    for key, value in kwargs.items():
        query params[\text{key}] = value
    query string = u^{\text{III}}if len(query params):
        query string += u"?%s" % urllib.urlencode([
             (key, force str(value)) for (key, value) in query params.iteritems()
            rif value
        ]).replace("&", "&")
    return query string
```
### Jak to działa

Znacznik szablonowy {% append to query %} wczytuje bieżące parametry zapytania z podobnego do słownika obiektu request. GET typu QueryDict do nowego słownika o nazwie query params i za pomocą pętli przegląda parametry przekazane do znacznika szablonowego, aktualizując wartości. Następnie tworzony jest nowy łańcuch zapytania, wszystkie spacje i znaki specjalne są kodowane do użytku w adresie URL, a znaki & łączące parametry zapytań zostają zastąpione encjami. Nowo powstały łańcuch zapytania zostaje zwrócony do szablonu.

Wiecej informacji o obiektach QueryDict można znaleźć w oficjalnej dokumentacji Django na stronie https://docs.djangoproject.com/en/1.6/ref/request-response/#querydict-objects.

Spójrzmy na przykład użycia znacznika {% append to query %}. Jeśli bieżący adres to  $http://$  $127.0.0.1.8000/artists$ ?category=fine-art $\&$ page=1, to za pomocą poniższego znacznika szablonowego możemy wygenerować odnośnik do następnej strony:

```
{% load utility tags %}
<a href="{% append to query page=2 %}">2</a>
```
Oto wynik wyrenderowany przez ten znacznik:

```
<a href="?category=fine-art&amp;page=2">2</a>
```
A za pomocą poniższego znacznika szablonowego wyrenderujemy odnośnik zerujący stronicowanie i przechodzący do innej kategorii:

```
{% load utility_tags i18n %}
```

```
<a href="{% append_to_query category="sculpture" page="" %}">{% trans "Rzeěba" %}</a>
```
Oto wynik wyrenderowany przez ten znacznik:

```
<a href="?category=sculpture">Rzeěba</a>
```
## **Zobacz równieĝ**

- Receptura "Filtrowanie list obiektów" z rozdziału 3. "Formularze i widoki"
- Receptura "Tworzenie znacznika szablonowego do dołączania szablonu, jeśli istnieje"
- $\blacksquare$  Receptura "Tworzenie znacznika szablonowego do ładowania zestawu obiektów do szablonu"
- $\blacksquare$  Receptura "Tworzenie znacznika szablonowego do przetwarzania treści jako szablonu"

## Skorowidz

#### A

administracja kategoriami, 184, 186, 187 adres e-mail, 232 Ajax, 107, 108 algorytm MPTT, 179 Apache, 234 aplikacja books, 223 bulletin\_board, 214 BulletinFeed, 209 cms\_extensions, 173 custom\_admin, 147 django-ajax-uploader, 108 django-crispy-forms, 70 django-mptt-admin, 184 django-mptt-tree-editor, 186 editorial, 168 email\_messages, 62 guerrilla\_patches, 221, 222 likes, 103 locations, 93, 149 movies, 74, 100 products, 141 quotes, 66, 111 utils, 85, 91, 120, 229 aplikacje CMS, 164 apphooks, 166 arkusz Excel, 144 arkusze stylów, 95 atrybuty danych HTML5, 93, 94

#### B

biblioteka Fabric, 242 jQuery jqTree, 185 buforowanie wartości metody, 231

#### C

CMS, 157 CSS, 169 CSV, comma-separated values, 197

#### D

data, 42 debugowanie, 226 definiowanie ścieżek względnych, 23 ustawieñ aplikacji, 35 dekorator register.filter, 121 simple\_tag, 134 diagnozowania błedów, 199 Django 1.6, 15 Django CMS, 157 dodatek bpython, 218 IPython, 218 dodawanie nawigacji, 166 pól, 173

dołaczanie szablonu, 124, 126 ustawieñ JavaScript, 90 ustawieñ lokalnych, 28 zewnetrznych zależności, 21 domieszka CreatorMixin, 230 MPTTModel, 182 domieszki do modeli adresy URL, 39 modyfikowanie dat, 42 obsługa metaznaczników, 43 obsługa relacji generycznych, 46 stosowanie, 38 tworzenie dat, 42 domieszki do wielokrotnego uĝytku, 38 dostarczanie danych, 214 dostosowywanie kolumn, 138

#### E

efektywność instrukcji SQL, 227 eksportowanie danych, 197 element <div>, 96 encja, 134

#### F

filtr, 79, 234 humanize\_url, 123, 124 szablonowy, 117 adresy URL, 123 pobieranie obiektu, 121 pokazywanie dni, 119 filtrowanie listy zmian, 144 obiektów, 74 format CSV, 201 JSON, 201 XML, 207 formatery, 234 formularz MovieFilterForm, 75 formularze, 61 metoda save, 64 obiekt HttpRequest, 61 układ, 71 wstawianie map, 149 wybieranie kategorii, 190 wybieranie wielu kategorii, 191 funkcia autocompleteAddress, 152 csv.reader, 199 export xls, 142 get\_git\_changeset, 27 get\_media\_svn\_revision, 26 getAddress4search, 151 getattr, 36 mark\_safe, 191 slugify, 220, 221 updateAddressFields, 153 updateLatitudeAndLongitude, 152

#### G

generowanie kategorii w szablonie, 188 pól, 194 guerrilla patching, 217, 220

updateMarker, 152

#### H

hak aplikacji, 165, 166 HTML5, 93

#### I

implementacja ciagłego przewijania, 100 widżetu polubień, 102 importowanie danych, 197 z pliku CSV, 197 z pliku Excela, 199 z pliku JSON, 201 z pliku XML, 206 plików, 33 indykatory, 92 informacje o filmach, 198 ignorowanych zasobach, 32 interfejs administracyjny, 184, 186

#### J

JavaScript, 87 języki serwisu, 161

#### K

kanał RSS, 209 kasowanie sesji, 240 kategorie hierarchiczne, 181 importowe, 34 klasa BulletinFeed, 213 BulletinFilterForm, 211 ChangeList, 224 CMSAttachMenu, 168 CMSPluginBase, 169 Command, 199 CreationModificationDateMixin, 43 CSS, 169 CSSExtension, 173 CSSExtensionToolbar, 176 domieszkowa, 38 FilterableListView, 85 GroupAdmin, 148 img-full-width, 96 Meta, 216 ModelResource, 216 MoviesApphook, 165 MoviesMenu, 167 NavigationNode, 168 PageExtension, 176 PhotoFilter, 146 ProductAdmin, 143 SimpleListFilter, 145 TreeForeignKey, 183 TreeManyToManyField, 183 UserAdmin, 148 View, 83 klasy węzłowe, 129 klucz Api, 215 obcy, 58, 216 kodowanie LATIN1, 29 UTF-8, 29 kolejność importowania plików, 33 komponowanie widoków, 83 konfiguracja menu stron, 161 MySQL, 29 rejestratora dziennikowego, 233

konstrukcja {{ child.cssextension }}, 178 kontrolki stronicowania, 82 konwertowanie aplikacji, 164 krotka, 143

#### L

LATIN1, 29 layout, 71 lista kategorii, 79 krotek, 143 obiektów, 74 pól wyboru, 191 zmian, 138, 143, 144 listy stronicowane, 80

#### Ł

ładowanie zestawu obiektów, 127

#### M

mapa, 149, 155 menu stron, 161 metaznacznik, 43, 166 metoda as  $view()$ , 83 feed\_url, 213 GET, 83 get\_absolute\_url(), 39 get\_object, 213 get\_page, 83get\_queryset\_and\_facets, 83, 85 get\_thumbnail\_picture\_url, 69 get\_translated\_list, 225 get  $url(), 41$ get url path $($ ), 41 handle, 204 image.save, 205 POST, 83 render, 130 request.get, 205 response.get, 208 save, 64, 110 save(), 43 save\_page, 208 title, 213 migracja South, 55, 57

#### model administracji Django, 223 Book, 223 Bulletin, 210 Category, 181 CSSExtension, 174 Movie, 181, 182 Track, 203 modelowanie panelu administracyjnego, 137 moduï mod\_wsgi, 234 utils, 227 modułowa budowa klasy, 83 modyfikator menu, 175 modyfikowanie parametrów zapytañ, 133 monkey patching, 217, 220, 224

#### N

narzędzia diagnostyczne, 227 narzedzie easy install, 17 pip, 16, 20 South, 58 ThreadLocalMiddleware, 229 virtualenv, 16 Virtualmin, 234, 235 nawigacja, 166

#### O

obiekt HttpRequest, 61, 63, 229, 230 HttpResponse, 143 jScroll, 102 QueryDict, 134 QuerySet, 130, 146 request, 62, 63 obiekty śródliniowe, 139 obsługa metaznaczników, 43 pól wielojęzycznych, 50 rejestracji danych, 232 relacji generycznych, 46 opcje administracyjne, 174

#### P

pakiet commands, 200 utils, 46, 50 xlrd, 200 panel administracyjny, 137 Virtualmin, 235 pasek narzedzi debugowania, 226 plik .bash\_profile, 33 .gitignore, 32 .htaccess, 241 .htaccess\_live, 241 .htaccess\_under\_construction, 241 \_\_init\_\_.py, 104 admin.py, 139, 142, 145, 147 app\_settings.py, 35 base.html, 88, 161 base.py, 39 base\_simple.html, 89 cms\_app.py, 165 cms\_plugins.py, 169 cms toolbar.py, 174, 176 fabfile.py, 242 feeds.py, 211 fields.py, 50, 192 forms.py, 62, 190 likes tags.py, 104 local settings.py, 28, 31 locating.js, 151 log.py, 232 manage.py, 220 menu.py, 167 middleware.py, 229 misc.py, 27, 227 models.py, 35, 38, 42, 46, 181 my.conf, 29 myproject.wsgi, 241 requirements.txt, 56 settings.py, 23, 36, 226 urls.py, 97 utility\_tags.py, 120, 122 views.py, 63, 67 pliki CSV, 197 Excela, 201 JSON, 201

projektu, 18 skompilowane, 32 szablonowe, 88 XML, 206 pola wielojęzyczne, 50 pole pojedynczego wyboru, 190 wyboru kategorii, 191 powłoka Django, 218 Pythona, 220 procedury obs ïugowe, 234 program, Patrz narzędzie przeglądanie węzłów, 208 przetwarzanie tre Ăci, 131 przewijanie ciągłe, 100

#### R

raport o błędach, 232 rejestratory, 234 relacje generyczne, 46 repozytorium, 225 responsywny projekt, 70

#### S

sekcja **, 90**  $\epsilon$ head $>$ , 90 serwer Apache, 234 skrypt, 98, 101, *Patrz tak ĝ e* plik skrypt Fabric, 242, 247, 248 skryptozakładka, 226 s ïownik, 134 stos, 225 stronicowanie, 80, 81 strony CMS-a, 173 struktura bazy danych, 37 plików projektu, 18 struktury hierarchiczne, 179 system Git, 26, 32 Subversion, 25, 30 szkieletowy Bootstrap 3, 79 własny migracji, 57 szablon, 55, 68, 87, 193, 212 base.html, 158

default.html, 160 editorial\_content.html, 171 magazine.html, 170, 172 settings.js, 92 start.html, 160 szablony aplikacji django-crispy-forms, 74 szczegóły obiektu, 97

#### $\acute{\mathsf{S}}$

ścieżka picture\_path, 115 względna, 23 Ărodowisko wirtualne, 16

#### T

technologia Ajax, 107, 108 tryb DEBUG, 225 tworzenie czynno Ăci administracyjnych, 141 domieszek do modeli, 39, 42, 46 filtrów, 117 filtrów listy zmian, 144 interfejsu admnistracyjnego, 184 kana ïów RSS, 209 kategorii hierarchicznych, 181 klasy węzłowej, 132 klucza, 215 przyjaznych adresów, 220 responsywnych projektów, 70 skryptu wdra ĝania, 241 struktury plików, 18 ustawie ñ lokalnych, 28 wtyczki, 168 znaczników, 117

#### U

uk ïad formularza, 71 us ïuga Tastypie, 214 ustawienia administracyjne, 147 JavaScript, 90 lokalne, 28 usuwanie skompilowanych plików, 32 UTF-8, 29 użycie metody save, 64 migracji South, 55

#### W

wartość zmiennej STATIC URL, 25, 26 wdrażanie aplikacji, 234 w środowisku produkcyjnym, 246 w środowisku rozwojowym, 243 w środowisku testowym, 244 widok. 61. 83 MovieListView, 83 render js, 91 widżet CheckboxSelectMultiple, 195 Like, 127 polubień, 102 wysyłania plików, 109, 112 wielojezyczne pole tekstowe, 50 znakowe, 50 własność ignore, 30 layout, 71 list display, 141 short description, 141 współrzedne geograficzne, 149 wstawianie map, 149 wtyczka, 168 EditorialContent, 169 jScroll, 100 wybieranie kategorii, 190, 191 wyskakujące okienko, 97 wysyłanie obrazów, 66 plików, 113 raportów o błędach, 232

#### X

XPath, 209

#### Z

zależności projektu, 21 zewnętrzne, 21 zamienianie ustawień administracyjnych, 147 zarządzanie listami stronicowanymi, 80 treścia, 157 zależnościami projektu, 20 zastepowanie modelu administracji, 222 zmienianie klucza obcego, 58 zmienna DJANGO SETTINGS MODULE, 220 EXTERNAL APPS PATH, 23 EXTERNAL LIBS PATH, 23 PROJECT PATH, 23 STATIC URL, 25, 26 zmienne kontekstowe szablonu, 228 lokalne, 225 znacznik  $\{\% \text{ append to query } \% \}, 82, 133, 134 \}$  $\{\%$  get objects  $\%\$ , 129  $\{\% \text{ include } \% \}$ , 126  $\{\%$  like widget  $\%\$ , 104  $\{\%$  like widget for object  $\%\$ , 107  $\{\%$  parse %}, 132  $\{\%$  placeholder  $\%\$ , 161  $\{\%$  recursetree  $\%\$ , 188  $\{\% \text{ show menu below id } \% \}$ , 161, 163  $\{\% \text{ static placeholder } \% \}$ , 161 znacznik  $\{\%$  try to include  $\%\$ , 125, 126 znacznik szablonowy, 77, 117 dołączanie szablonu, 124 ładowanie zestawu obiektów, 127 modyfikowanie parametrów zapytań, 133 przetwarzanie treści, 131 znak  $@$ , 73

# PROGRAM PARTNERSKI

GRUPY WYDAWNICZEJ HELION

**1. ZAREJESTRUJ SIĘ** 2. PREZENTUJ KSIĄŻKI **3. ZBIERAJ PROWIZJE** 

Zmień swoją stronę WWW w działający bankomat!

Dowiedz się więcej i dołącz już dzisiaj! http://program-partnerski.helion.pl

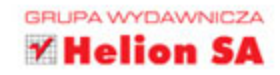

## Aplikacje internetowe z Django Najlepsze receptury

Django to szkielet napisany w jezyku Python, pozwalajacy na błyskawiczne tworzenie zaawansowanych aplikacji internetowych. Dostarcza wielu narzędzi, które przyśpieszaja i znacząco ułatwiają pracę programisty. Wśród nich znajdziesz system szablonów, system mapowania obiektowo-relacyjnego oraz automatyczny interfejs do zarządzania treścią. Ale to nie wszystko!

Przekonaj się, co jeszcze potrafi Django. Ta książka jest doskonałym źródłem informacji na temat tego systemu. Wiedza, którą dzięki niej zdobędziesz, jest przedstawiona w formie receptur. Kolejne rozdziały to świetne przepisy na: zarządzanie zależnościami, tworzenie struktury bazy danych, projektowanie formularzy i przetwarzanie pozyskanych z nich danych oraz korzystanie z systemów szablonów. Dowiesz się stąd, jak tworzyć własne filtry i znaczniki w szablonach, modelować panel administracyjny oraz korzystać z Django CMS. Poznasz także system mapowania obiektowo-relacyjnego oraz wdrożysz aplikację na serwerze. Dzięki tym znakomitym przepisom możesz błyskawicznie nauczyć się pracować z Django oraz uruchomić swoją pierwszą aplikację napisaną z jego wykorzystaniem!

#### Poznaj moc języka Python w tworzeniu aplikacji internetowych!

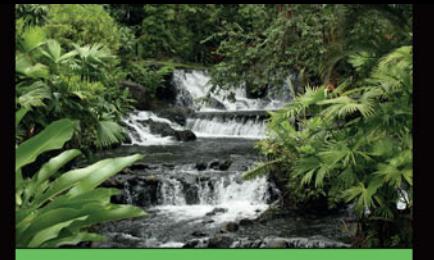

#### Dzieki tej książce:

- rozpoczniesz Twoją przygodę ze szkieletem Django
- zbudujesz odpowiednią  $\blacksquare$ strukturę katalogów
- skorzystasz z systemu n. szablonów
- poznasz system Django **CMS**
- uruchomisz aplikację na serwerze Apache
- wykorzystasz potencjał szkieletu Django

#### Aidas Bendoraitis - ekspert

w zastosowaniu Django oraz jQuery. Interesuje się tworzeniem aplikacji mobilnych i internetowych oraz gier. Aktualnie zajmuje stanowisko starszego programisty w firmie Studio 38 oraz architekta w BeHype.

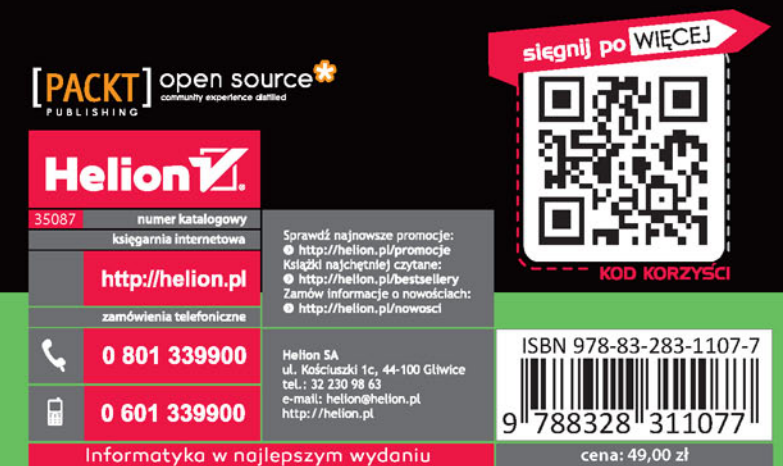